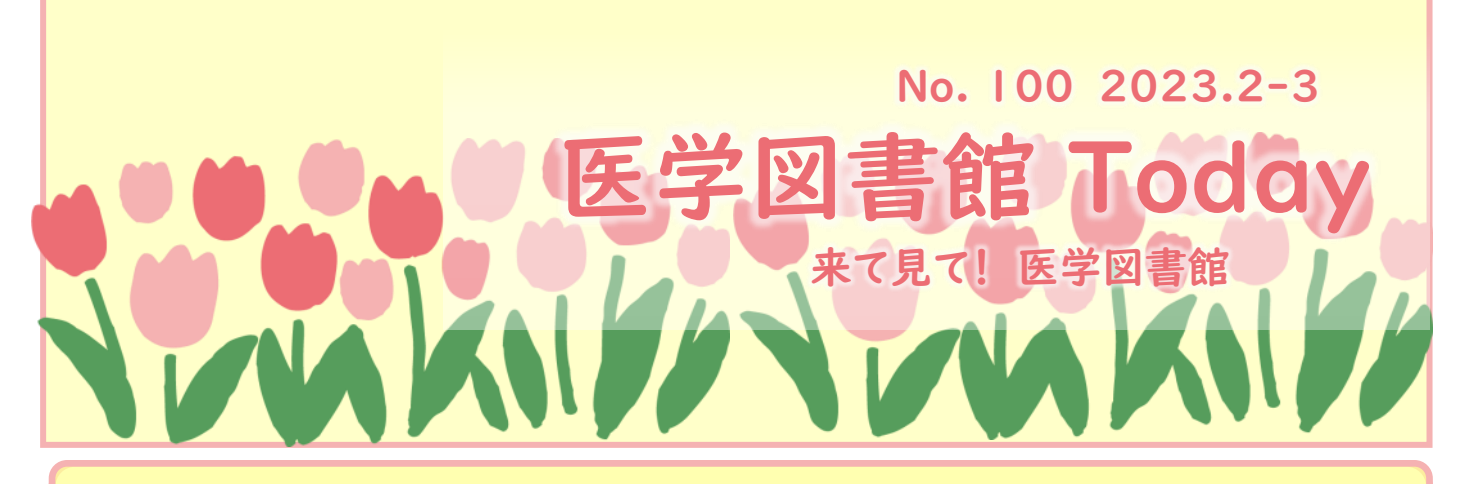

ご卒業・ご離職予定の皆様

### ∛●本のご返却をお願いします

サポートマーク ご卒業・ご離職の前に、図書館で借りた本がそのま まになっていないか、今一度ご確認をお願いします。 現在、借りている本は図書館Webサイトの 「Mylibrary」へログイン後、「予約・貸出状況」→

「貸出状況確認」よりご確認いただけます。

図書館カウンターでも確認が可能ですので、お気軽 にお問い合わせください。

※なお、未返却本は、卒業・離職後も返却督促をい たします。必ずご返却いただきますよう、ご協力をお 願いいたします。

## 譲渡・リユース本へのご協力のお願い

医学図書館では、毎年、「譲渡・リユース本」コー ナーを設け、先輩が利用した本を、後輩の皆様へ譲 渡する活動を行っております。

ご卒業・お引越し等の際に、不要となった「後輩の みんなに譲っても構わない本」「学習・研究に活用し てほしい本」がございましたら、お譲りください。

お預かりした本は、鳥取大学の学部生・院生を対象 に譲渡を予定しています。その後は古本募金へ活用 させていただきます。

## 鳥取大学古本募金へのご協力の お願い

古本募金は、読み終えた本・DVD等をご提供い ただき、その査定換金額が鳥取大学に寄付される 取り組みです。寄付金は学生の学修活動に必要な 学生用図書等に役立てられます。

医学図書館内に回収ボックスを設置しています。 また、Webフォームよりお申込みいただくと、5冊以 上より送料無料にて、宅配会社による引き取りが 可能です。取り扱い対象及び詳細は、下記URLを ご確認ください。

[https://www.lib.tottori](http://www.lib.tottori-u.ac.jp/guide/furuhon/furuhon_bokin.html)-u.ac.jp/guide/ [furuhon/furuhon\\_bokin.html](http://www.lib.tottori-u.ac.jp/guide/furuhon/furuhon_bokin.html)

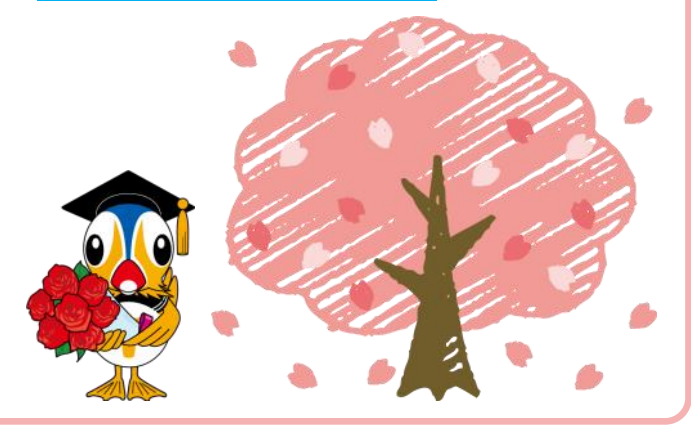

# 図書館の開館時間・状況は、掲示/Webサイトでチェック!

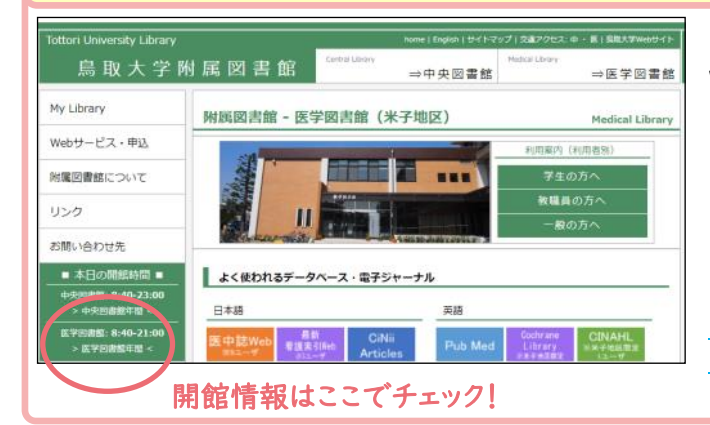

図書館の開館状況は、図書館内の掲示、または図書館 Webサイトにてご案内しています。状況により急遽開館状況 を変更する場合がございます。ご来館前にご確認ください。

休日の開館時間が 10:00~17:00 に変更となりました

鳥取大学附属図書館HP [https://www.lib.tottori](http://www.lib.tottori-u.ac.jp/index.html)-u.ac.jp/ [index.html](http://www.lib.tottori-u.ac.jp/index.html)

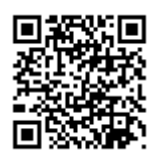

# 【~2/28迄】 KinoDen電子書籍 試読トライアル実施中

KinoDen電子書籍の全文試読トライアルを実施中です。期間中は、KinoDen搭載の約2万点が自由に閲 覧できます。

期間中に利用が多いタイトルとリクエストのあったタイトルを中心に、予算の範囲で購入を予定しています。 キャンパス外からご利用いただくことも可能です。レポート・論文の資料や試験勉強の参考書など、この機会 にぜひご活用ください。

購入リクエストを希望する場合は、各タイトルに表示される【購入をリクエスト】ボタンからリクエストをお願い いたします。

詳細: https://www.lib.tottori-u.ac.jp/news/2023/20230110 KinoDen.html

## ◯実施期間 令和5年1月16日(月)~ 2月28日(火)まで

### ◯利用方法

【鳥取大学キャンパス内からご利用の場合】

1. KinoDen([https://kinoden.kinokuniya.co.jp/tottori](https://kinoden.kinokuniya.co.jp/tottori-u/)-u/)にアクセス

2. 簡易検索または詳細検索で、利用可能なタイトル(購入済と試読対象タイトル)が表示されます。

試読期間は「未所蔵を含める」のチェックは不要です。

3. 本学にない電子書籍の場合、書誌詳細画面を開けると「未所蔵」と表示されます。

本文閲覧は【□試し読み】ボタンをクリックしてください。

4. 5分の試し読みが終了したら「試し読みが終了しました」画面が出ますので【完了】ボタンをクリックしてく ださい。

5. 元の書誌詳細画面に戻ります。

6. 【購入をリクエスト】のボタンをクリックして、リクエストをお願いいたします。

#### ◯利用条件

1タイトル1回あたり5分間、全文をブラウザで試し読み頂けます。 試読対象のタイトルは印刷、保存はできません。 (鳥取大学購入済のタイトルは、一部を除き印刷、保存が可能です)

### ◯医学図書館HPからのアクセス方法

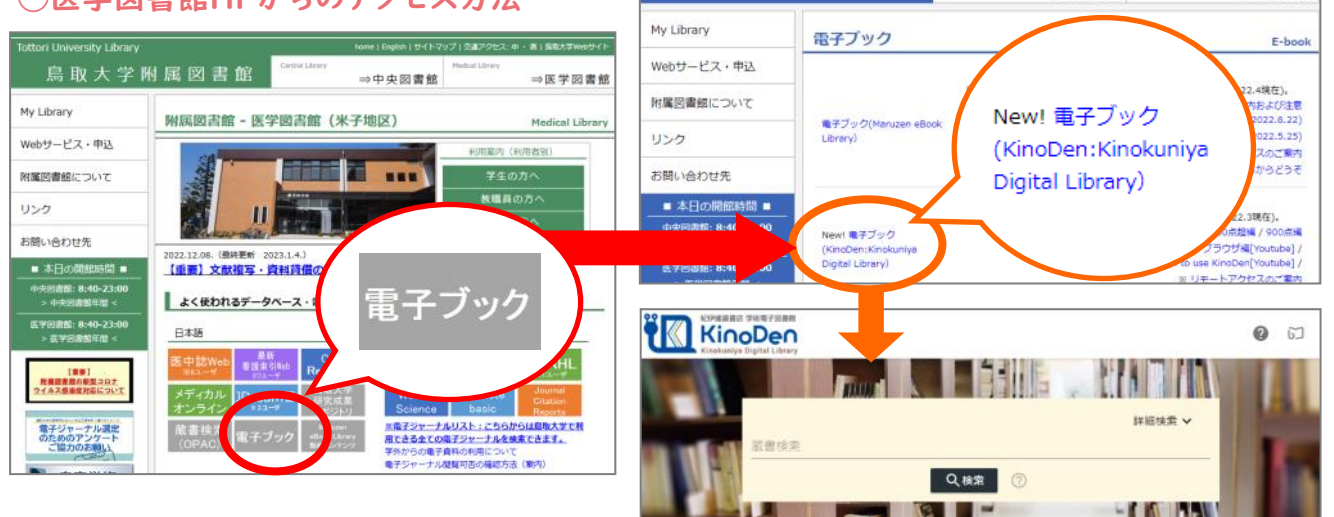

烏取大学附属図書館

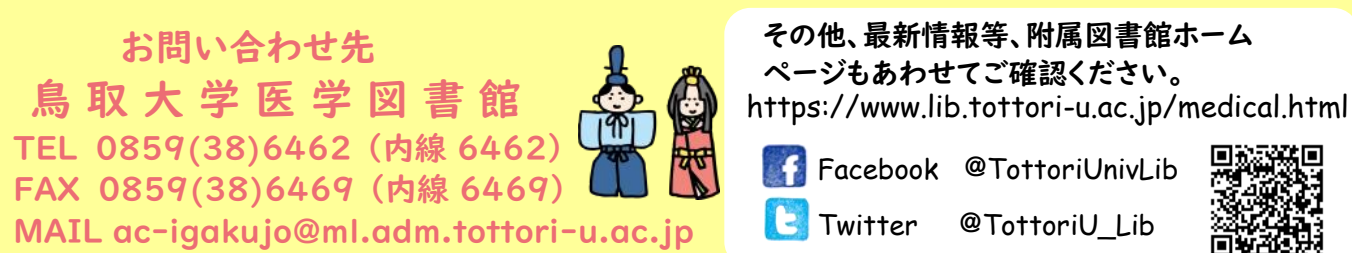

⇒中中図書館

Twitter @TottoriU Lib

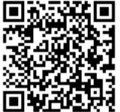

⇒医学図書館